Datei:Z Verschieben.png

## Datei:Z Verschieben.png

- [Datei](#page-0-0)
- [Dateiversionen](#page-0-1)
- **[Dateiverwendung](#page-0-2)**

## <span id="page-0-0"></span> $\mathbf{t}$

Es ist keine höhere Auflösung vorhanden. [Z\\_Verschieben.png](https://onlinehilfen.ra-micro.de/images/4/4b/Z_Verschieben.png) (14 × 21 Pixel, Dateigröße: 410 Bytes, MIME-Typ: image/png)

## <span id="page-0-1"></span>Dateiversionen

Klicke auf einen Zeitpunkt, um diese Version zu laden.

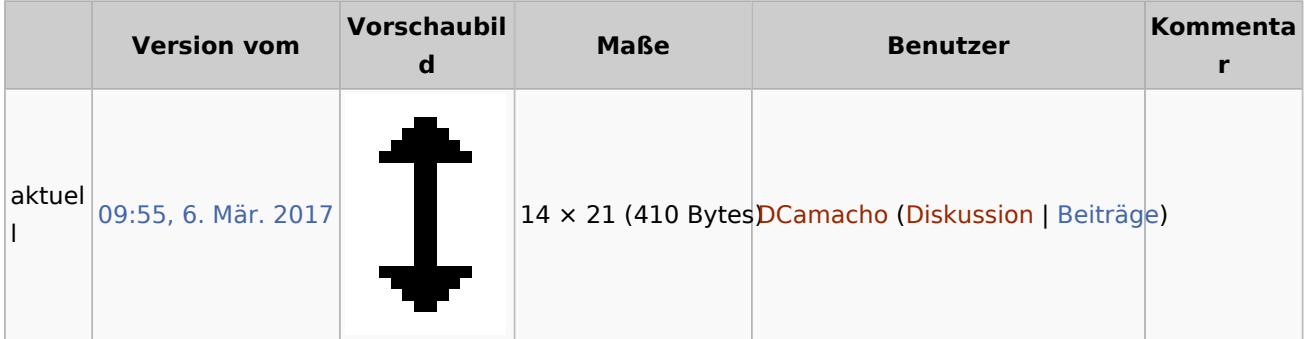

■ Du kannst diese Datei nicht überschreiben.

## <span id="page-0-2"></span>Dateiverwendung

Die folgenden 5 Seiten verwenden diese Datei:

- [Auswahlliste \(Zeithonorar\)](https://onlinehilfen.ra-micro.de/index.php/Auswahlliste_(Zeithonorar))
- [Auswahlliste bearbeiten](https://onlinehilfen.ra-micro.de/index.php/Auswahlliste_bearbeiten)
- [Auswahlliste bearbeiten \(Adressen exportieren\)](https://onlinehilfen.ra-micro.de/index.php/Auswahlliste_bearbeiten_(Adressen_exportieren))
- [Foko an Dritte senden Übersendungsanschreiben Komfobox](https://onlinehilfen.ra-micro.de/index.php/Foko_an_Dritte_senden_-_%C3%9Cbersendungsanschreiben_-_Komfobox)
- **[Zentrale Icons](https://onlinehilfen.ra-micro.de/index.php/Zentrale_Icons)**